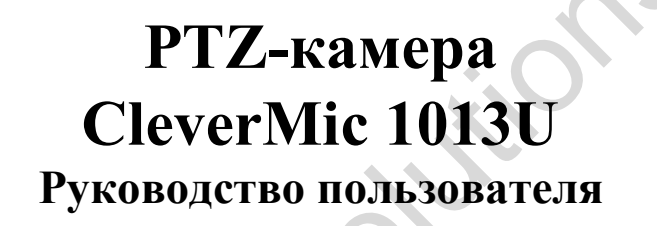

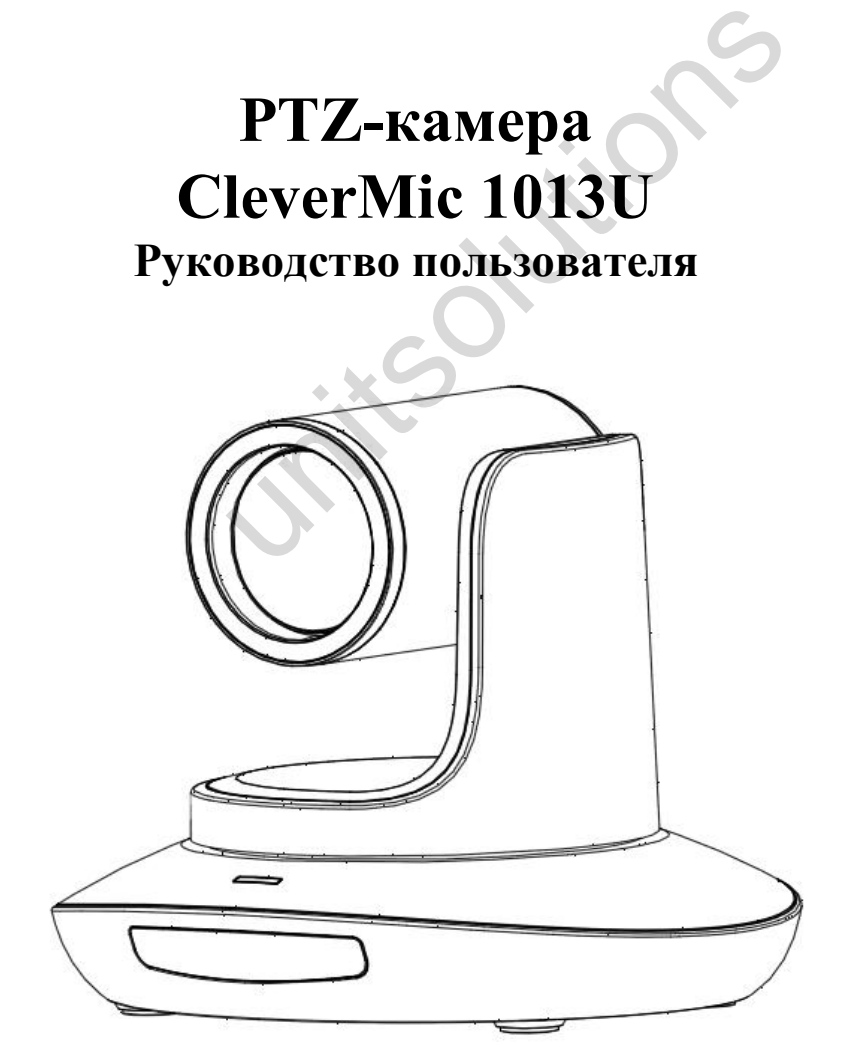

Версия V1.0

# Содержание

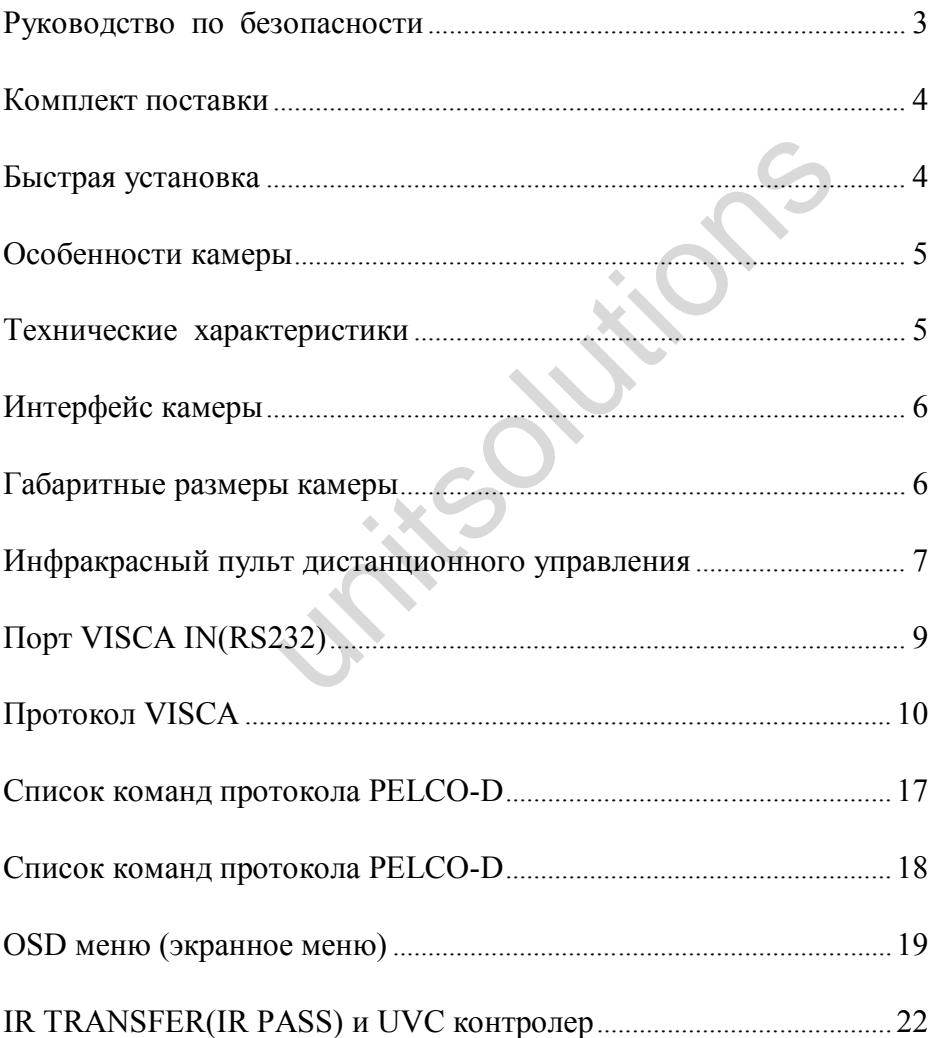

# **Руководство по безопасности**

1.Перед началом работ внимательно прочитайте все инструкции в руководстве. В целях безопасности храните руководство вместе с камерой.

2. Диапазон напряжения питания камеры 100 - 240 VAC (50 - 60 Гц). Перед включением камеры удостоверьтесь, что напряжение источника питания находится в этом диапазоне.

3. Напряжение питания камеры от постоянного тока 12 VDC, номинальный ток 1.5 А. Рекомендуется использовать оригинальный источник питания, поставляемый с завода.

4. Держите кабель питания, видео кабель и управляющий кабель в безопасном месте. Обеспечьте защиту всех кабелей, особенно в месте разъемов.

5. Условия эксплуатации: 0 - 50°, влажность менее 90%. Во избежание опасности, не помещайте ничего внутрь камеры, не допускайте контакта с агрессивными жидкостями.

6. Избегайте ударов, вибрации и чрезмерной влажности во время транспортировки, хранения и установки.

7. Не разбирайте корпус и крышку камеры. Для выполнения сервисного обслуживания обращайтесь в специализированный центр.

8. RF кабель и управляющий кабель должны иметь индивидуальное экранирование. Они не могут быть заменены другими кабелями. Не направляйте линзу камеры в сторону яркого света, например на солнце или на источник интенсивного освещения. остоверьтесь, что напряжение источника питани<br>камеры от постоянного тока 12 VDC, номинальни<br>пользовать оригинальный источник питания, пос<br>ния, видео кабель и управляющий кабель в безопа<br>ту всех кабелей, особенно в месте

9. Для очистки корпуса камеры используйте сухую и мягкую ткань. При необхо-димости очистки используйте нейтральные чистящие средства. Чтобы избежать повреждения линз камеры, никогда не используйте абразивные чистящие сред-ства при очистке корпуса камеры.

10. При перемещении камеры, не держите ее за головную часть. Чтобы избежать механических повреждений, не вращайте головную часть камеры рукой. Установите камеру на ровную горизонтальную поверхность.

11. Полярность источника питания (рисунок).

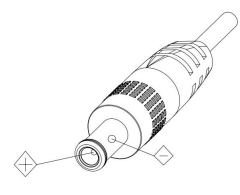

## **Комплект поставки**

После распаковки коробки проверьте комплект поставки.

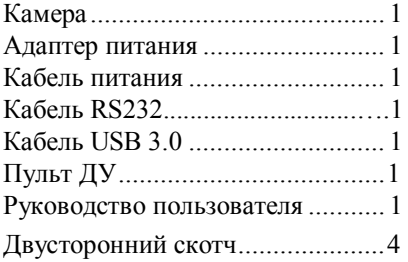

## **Быстрая установка**

1. Перед включением питания проверьте все соединения кабелей.

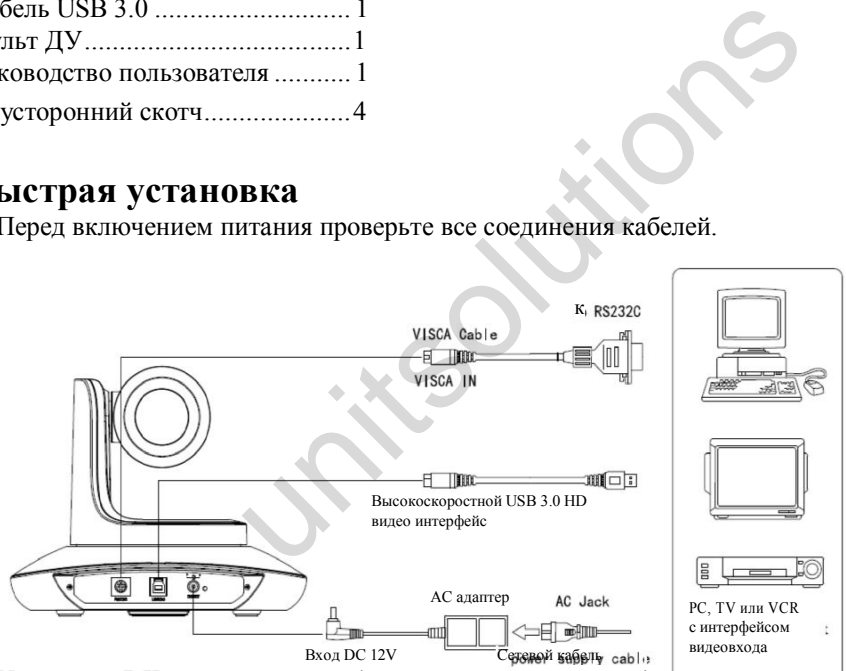

2. Установки DIP-переключателя (на нижней части камеры).

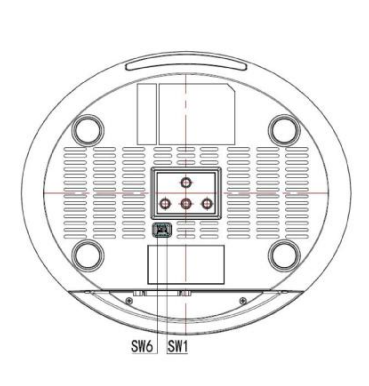

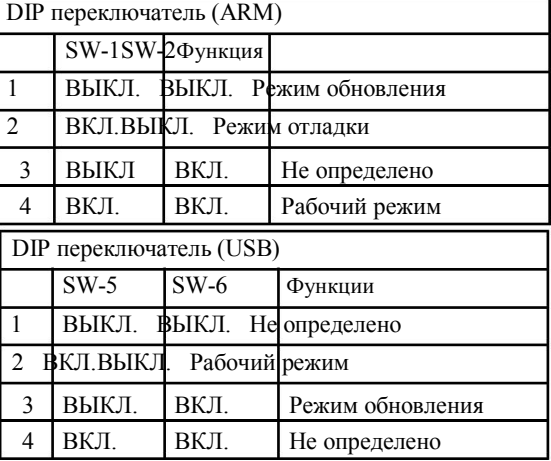

# **Особенности камеры**

- Камера с современным дизайном идеально подходит для проведения видеоконференций
- В камере используются современная цифровая технология обработки видео сигнала AMBRELLA, матрица изображения 1/2.8 дюйма, 5 МП и высококачественные оптические линзы 12X 72.5degree FOV, обеспечивающие высокое качество изображения
- Быстрое переключение между четырьмя видео форматами (менее чем за 1 секунду)
- 10-ти кратный оптический зум + 12-ти кратный цифровой зум
- Быстрая и точная фокусировка
- Простое обновление встроенного программного обеспечения
- Поддержка USB 3.0
- Эффективное последовательное управление RS232/485
- До 128 предустановок
- Совместимость с большинством программного обеспечения видеоконференций (протокол стандарта UVC1.5 )
- Мощный функциональный пульт дистанционного управления.
- Камера может принимать одновременно ИК сигнал от своего пульта ДУ и от терминального оборудования, пере-дающего ИК сигнал от удаленного пульта ДУ по протоколу VISCA.
- Мультиязычное экранное меню: Английский, Китайский, Испанский, Русский

## **Технические характеристики**

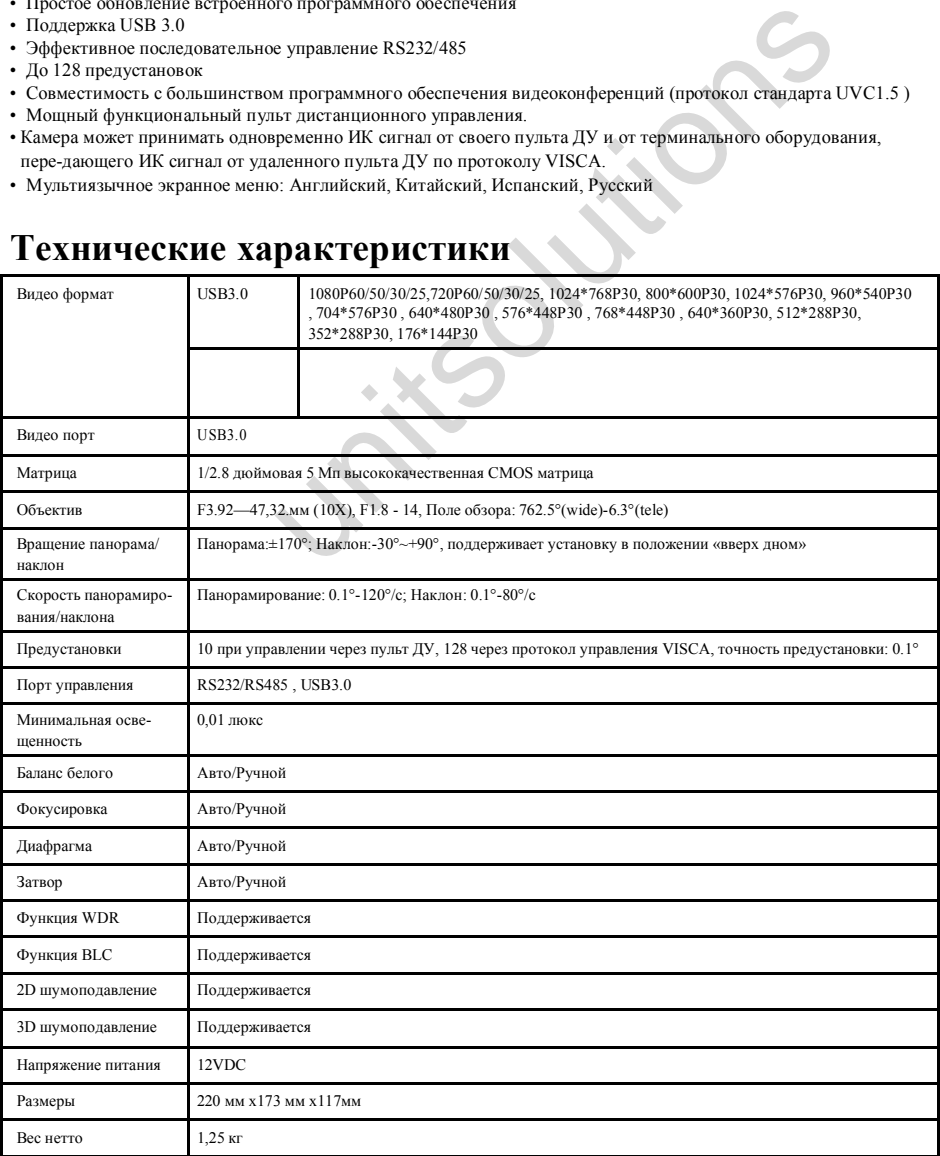

# **Интерфейс камеры**

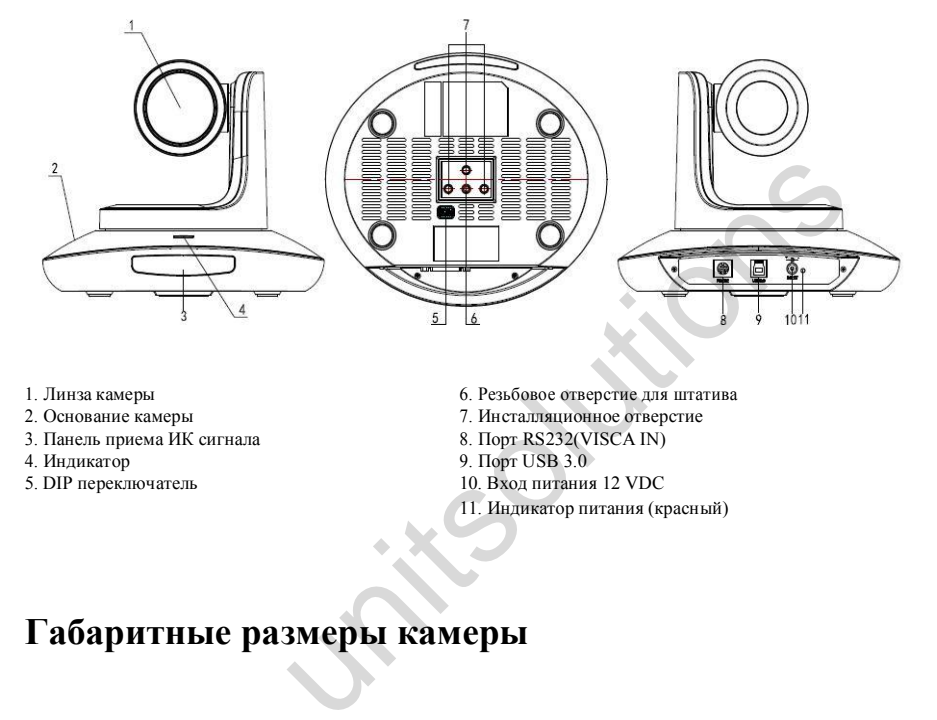

- 
- 
- 3. Панель приема ИК сигнала<br>4. Индикатор
- 
- 4. Индикатор 9. Порт USB 3.0
- 1. Линза камеры 6. Резьбовое отверстие для штатива
- 2. Основание камеры 7. Инсталляционное отверстие 7. Инсталляционное отверстие 3. Панель приема ИК сигнала
	-
	- 10. Вход питания 12 VDC
	- 11. Индикатор питания (красный)

## **Габаритные размеры камеры**

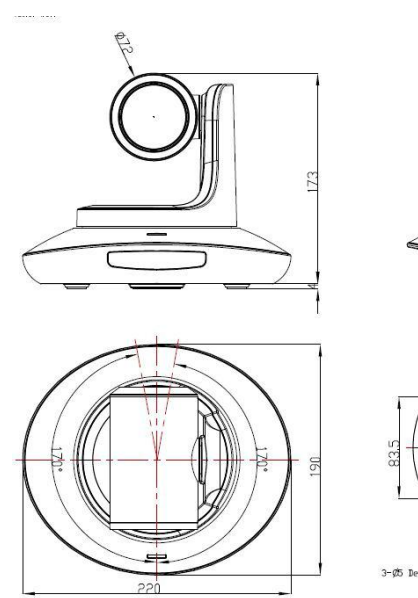

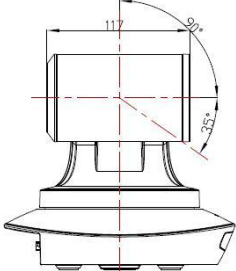

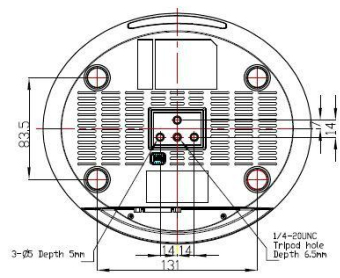

### **Инфракрасный пульт дистанционного управления**

 $\Box$ 

 $\circ$ 

 $\infty$ 

3 A

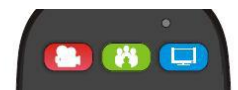

#### **Светодиодный индикатор - функции**

Нажмите на любую кнопку, загорится красный индикатор: это означает, что выбран режим управления камерой;

Нажмите на любую кнопку, загорится зеленый индикатор: это означает что выбран режим управления программированием;

Нажмите на любую кнопку, загорится синий индикатор: это означает, что выбран режим управления ТВ;

#### **Кнопка питания**

**Красная кнопка:** в обычном рабочем режиме нажмите кратковременно один раз. Камера перейдет в режим ожидания. Нажмите коротко еще раз, камера начнет процедуру самоконфигурирования и перейдет в позицию HOME. Перейдет к предустановке 0, если она была установлена;

**Зеленая кнопка**: кнопка включения программиования (необходимо запрограммировать кнопку);

**Синяя кнопка**: кнопка включения ТВ (необходимо запрограммировать кнопку);

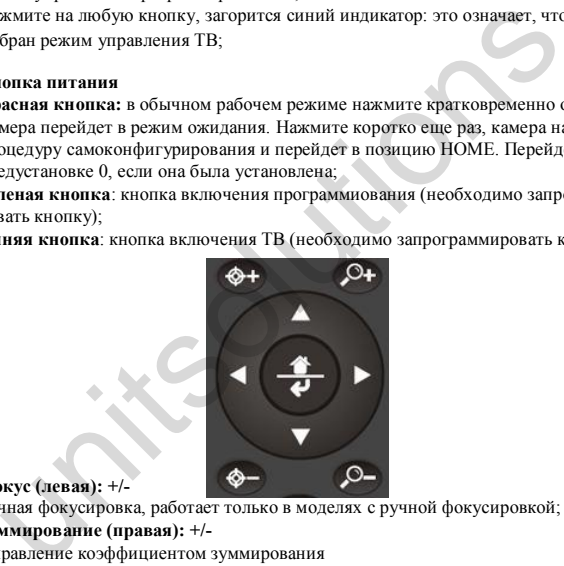

#### **Фокус (левая): +/-**

Ручная фокусировка, работает только в моделях с ручной фокусировкой;

### **Зуммирование (правая): +/-**

Управление коэффициентом зуммирования

#### линзы; **Навигация**: **Вверх/Вниз/Влево/Вправо**

В обычном рабочем режиме используйте клавишу навигации для управления пано-рамированием/наклоном;

#### **Кнопка Подтверждение / Домой:**

В обычном рабочем режиме коротко нажмите на кнопку для возвращения камеры в позицию Home (домой);

экранное меню;

**Кнопка Меню:** Вход в

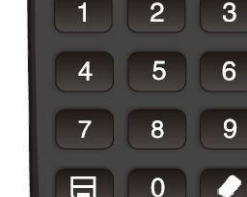

#### **Цифровые кнопки:**

**Установка предустановки:** Длительное нажатие (3 секунды) на цифровую кнопку обеспечивает сохранение предусановки;

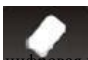

**Очистка предустановки:** + цифровая кнопка для очистки соответствующей предустановки.

Длительное нажатие ( 3 секунды) на кнопку Clear для очистки всех предустановок; **Запуск предустановки**: Коротко нажмите на цифровую кнопку для запуска соответствующей предустановки.

### **Функция программирования**

1. Нажмите на зеленую кнопку. Загорится зеленый индикатор 1 секунду. Это означает переключение в режим управления видеотерминалом/кодированием;

**2. Программирование одной кнопки**: нажмите и удерживайте одновременно кнопки Home и 1 (3 секунды). Загорится зеленый индикатор. Это означает вход в режим программирования кноп-ки. Нажмите на кнопку, которую необходимо запрограммировать. Индикатор начнет мигать (1 Гц). Теперь можно начать программирование. Направьте пульт ДУ на датчик ИК сигнала камеры (расстояние примерно 10 см) и нажмите кнопку, которую необходимо запрограммировать. Индикатор вновь мигнет и программирование будет завершено. Нажмите другие кнопки, которые тоже необходимо запрограммировать. Нажмите кнопки Home и 0 одновременно для выхода и сохранения всех данных удаленной установки. Если при программировании была совершена ошибка, камера перейдет в обычный рабочий режим через 15 секунд. Индикатор погаснет. имирование. Направьте пульт ДУ на датчик ИК сигнала камер и нажмите кнопку, которую необходимо запрограммировать.<br>Ирование будет завершено. Нажмите другие кнопки, которые т. Нажмите кнопки Которые и Одновременно для выхо

3.**Программирование всех кнопок**: нажмите и удерживайте одновременно кнопки Home и 2 (3 секунды). Загорится и начнет мигать зеленый индикатор. Это означает вход в режим программирования всех кнопок. Направьте пульт ДУ на датчик ИК сигнала камеры (расстояние примерно 10 см) для запуска режима программирования всех кнопок. После завершения программирования индикатор погаснет.

Если при программировании была совершена ошибка, камера перейдет в обычный рабочий режим через 15 секунд. Индикатор погаснет.

4. **Режим передачи всех кнопок:** нажмите одновременно на кнопку Menu и кнопку 3 в течение 3 секунд. Пульт ДУ перейдет в режим передачи всех кнопок.

5. Аналогичная операция выполняется для программирования режима управления ТВ

# **Порт VISCA IN(RS232)**

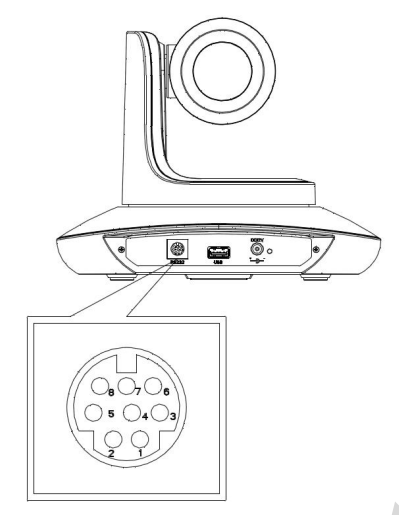

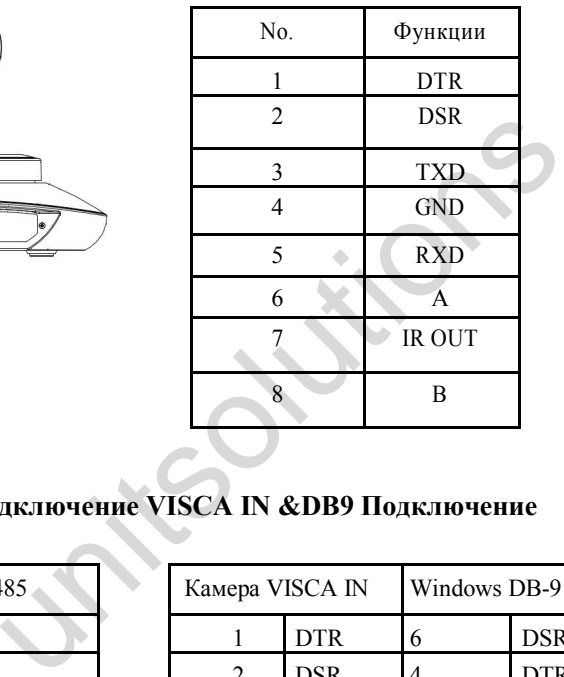

**VISCA IN &RS485 Подключение VISCA IN &DB9 Подключение**

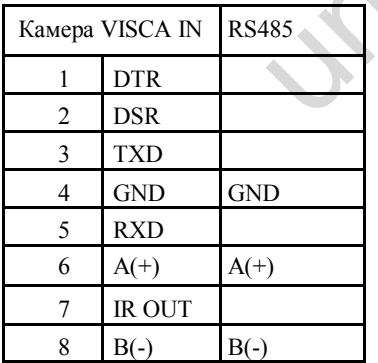

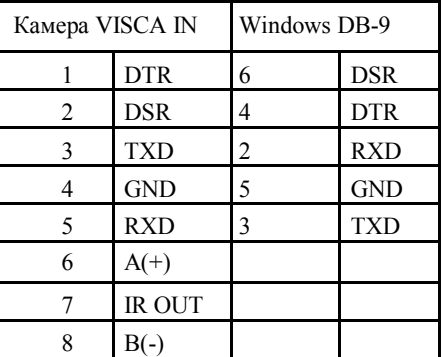

### **КОНФИГУРАЦИЯ ПОСЛЕДОВАТЕЛЬНОГО ПОРТА**

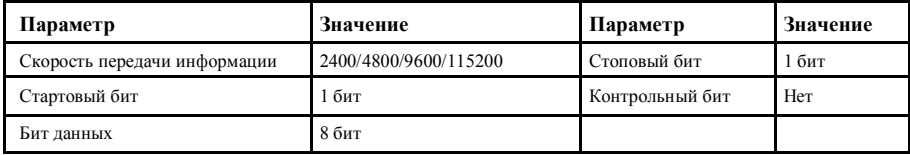

### **ПРОТОКОЛ VISCA**

### **Часть 1 Команды возвращаемые камерой**

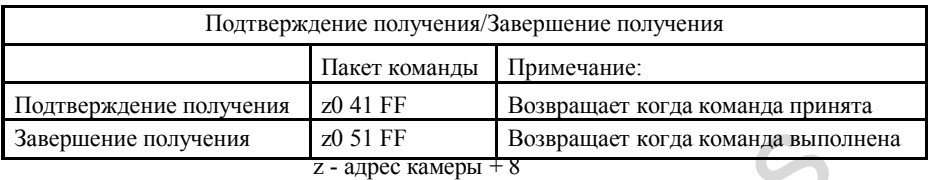

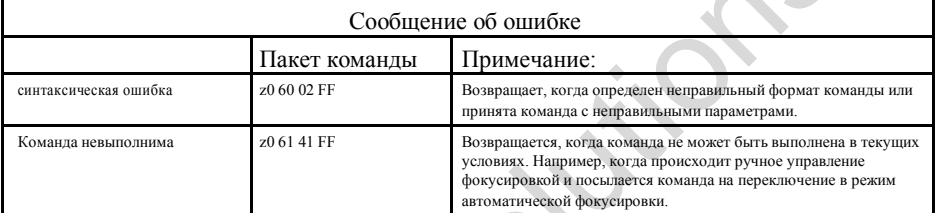

### **Часть 2 Команды управления камерой**

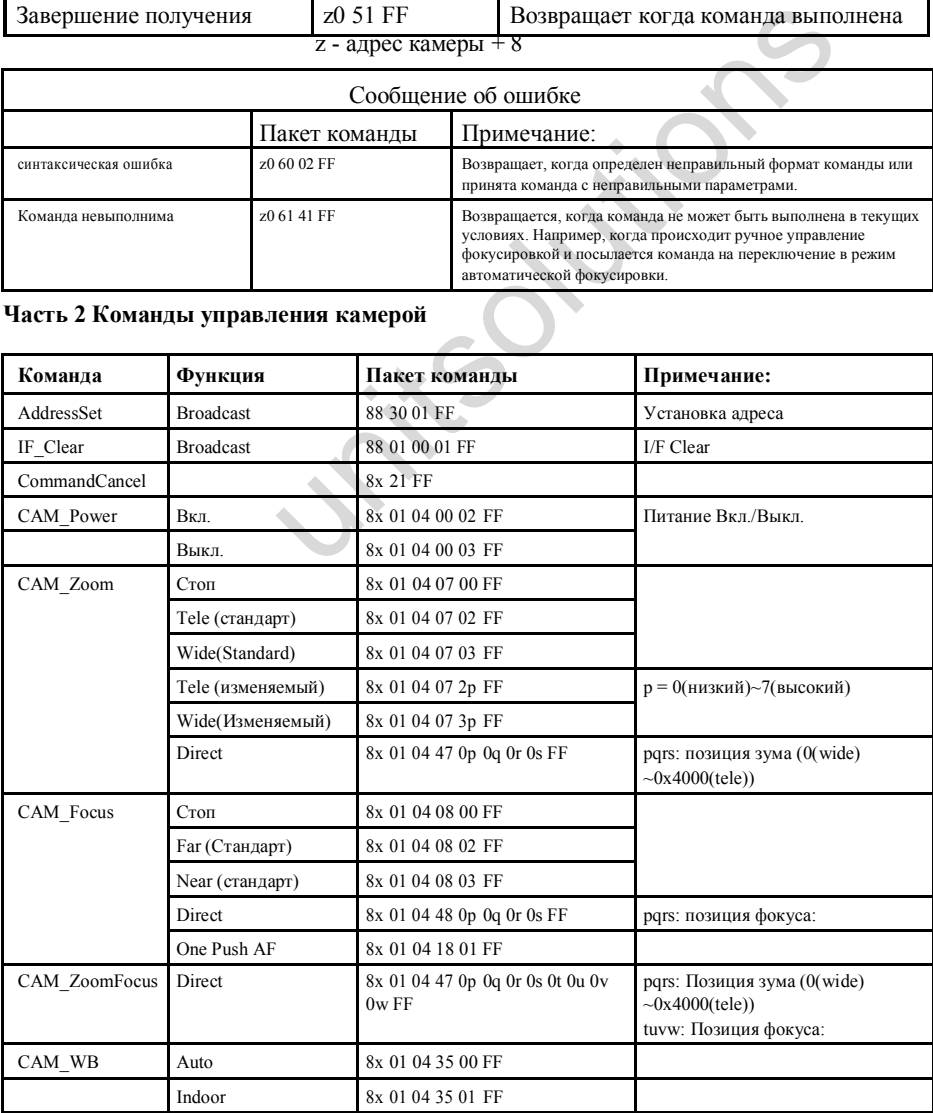

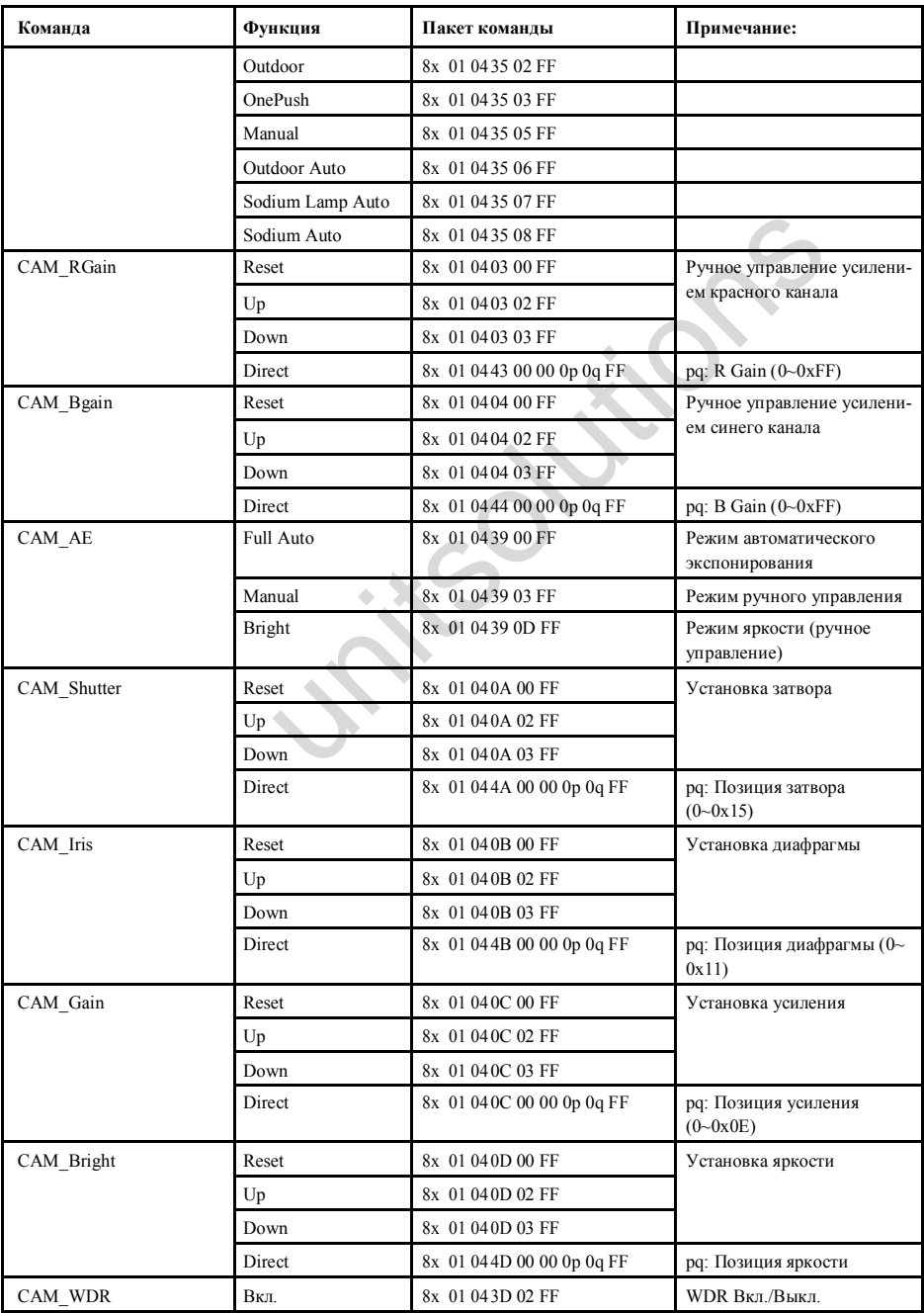

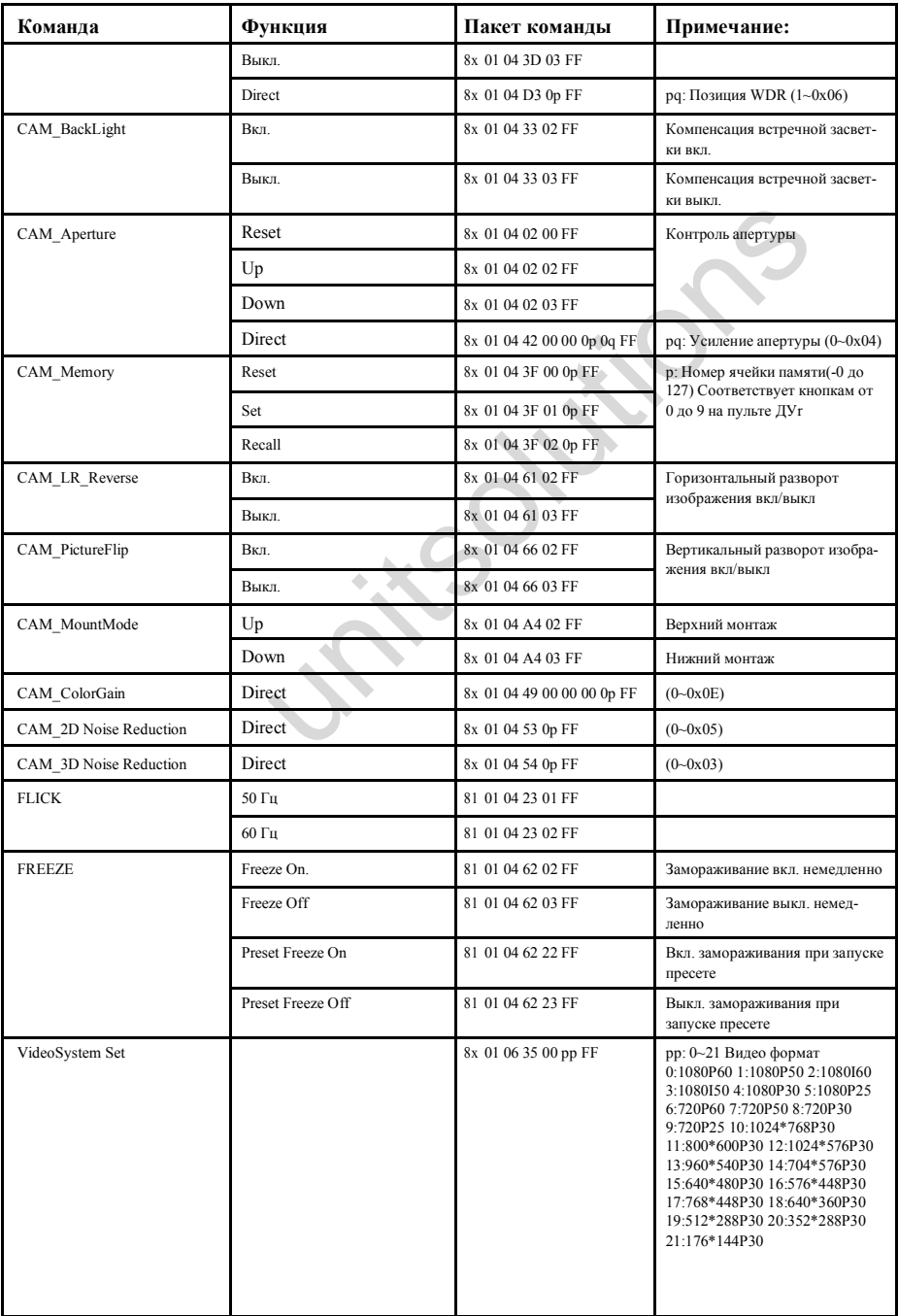

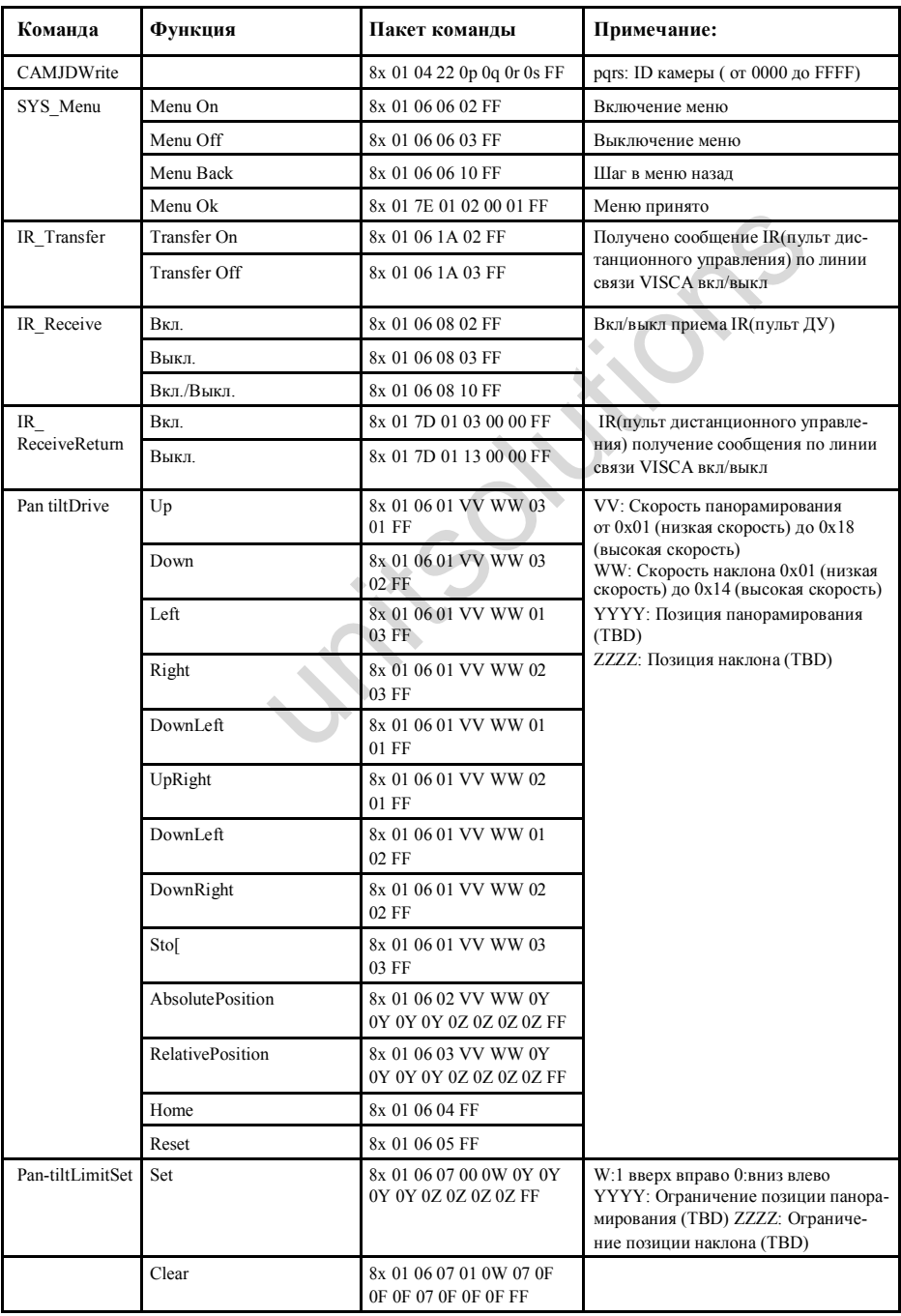

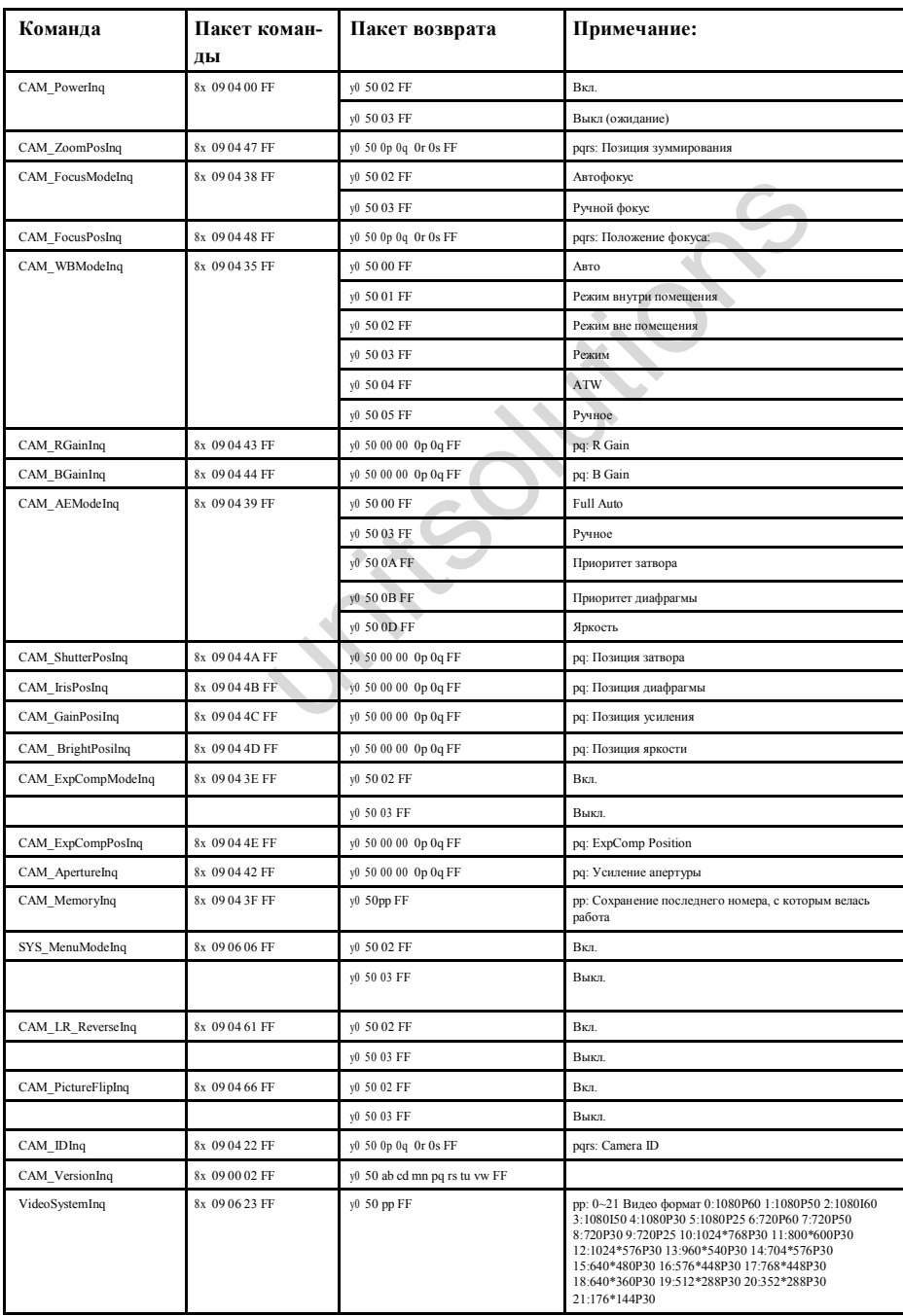

### **Часть 3. Команды запроса**

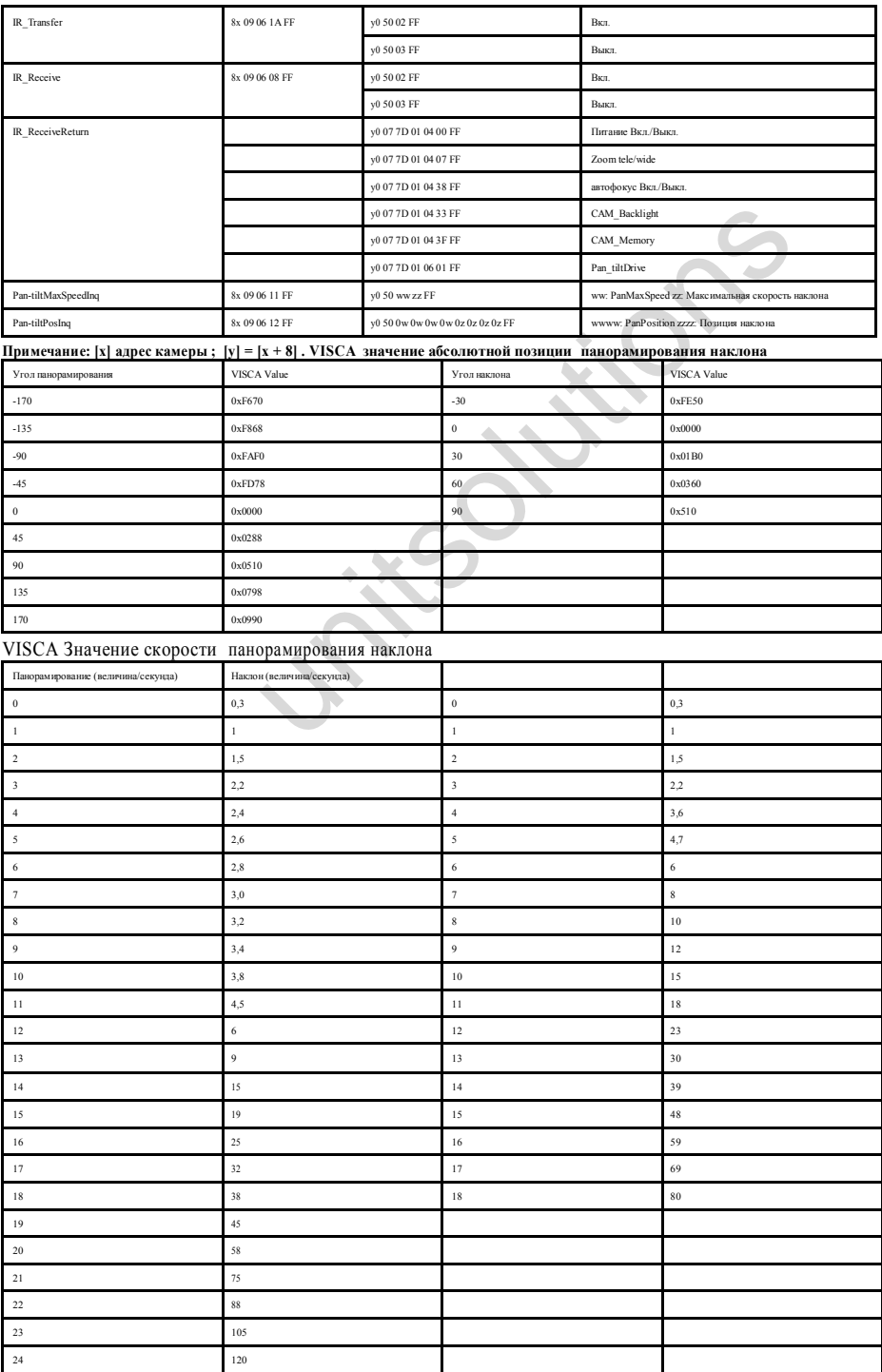

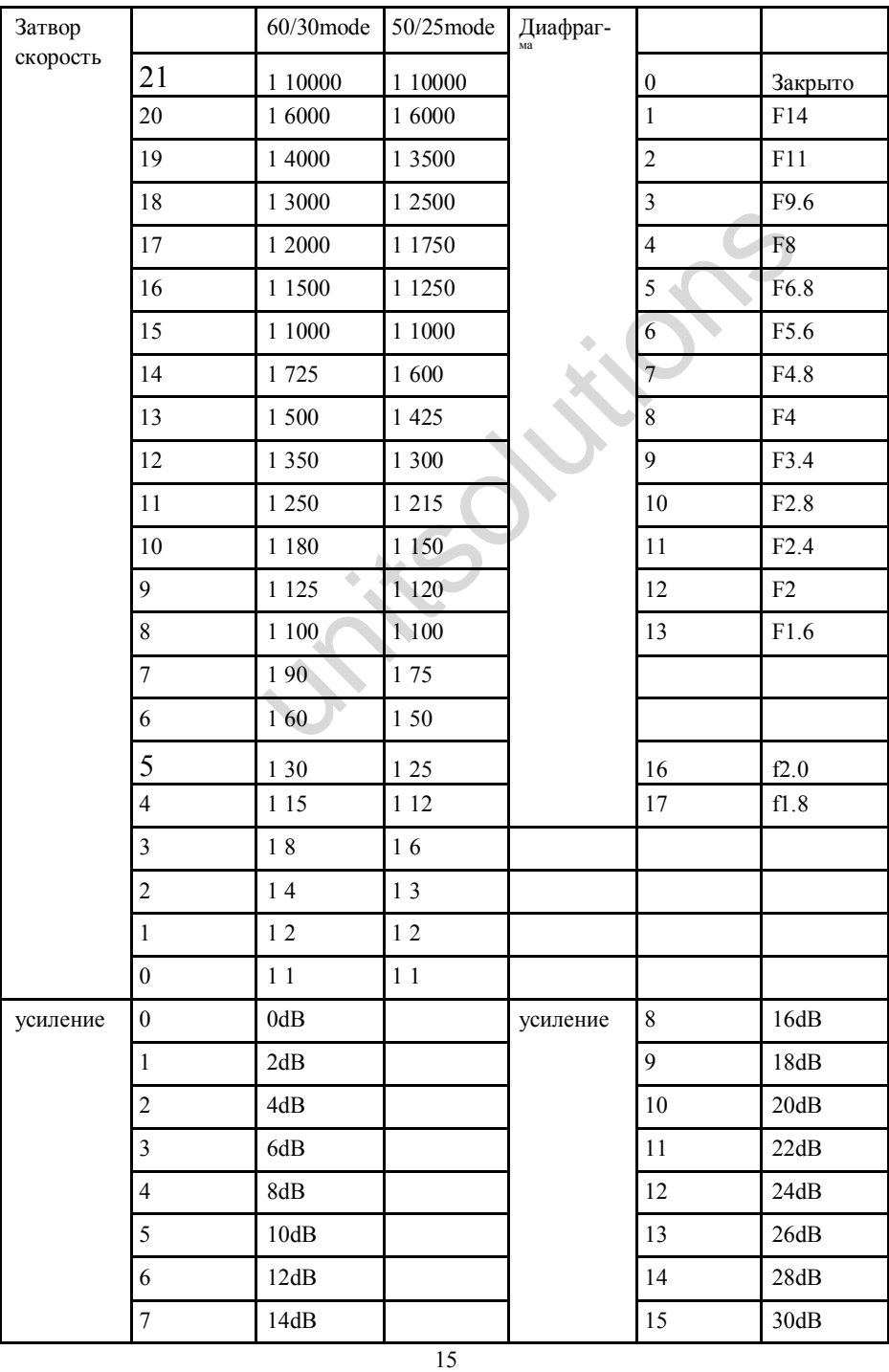

# **Список команд протокола Pelco-D**

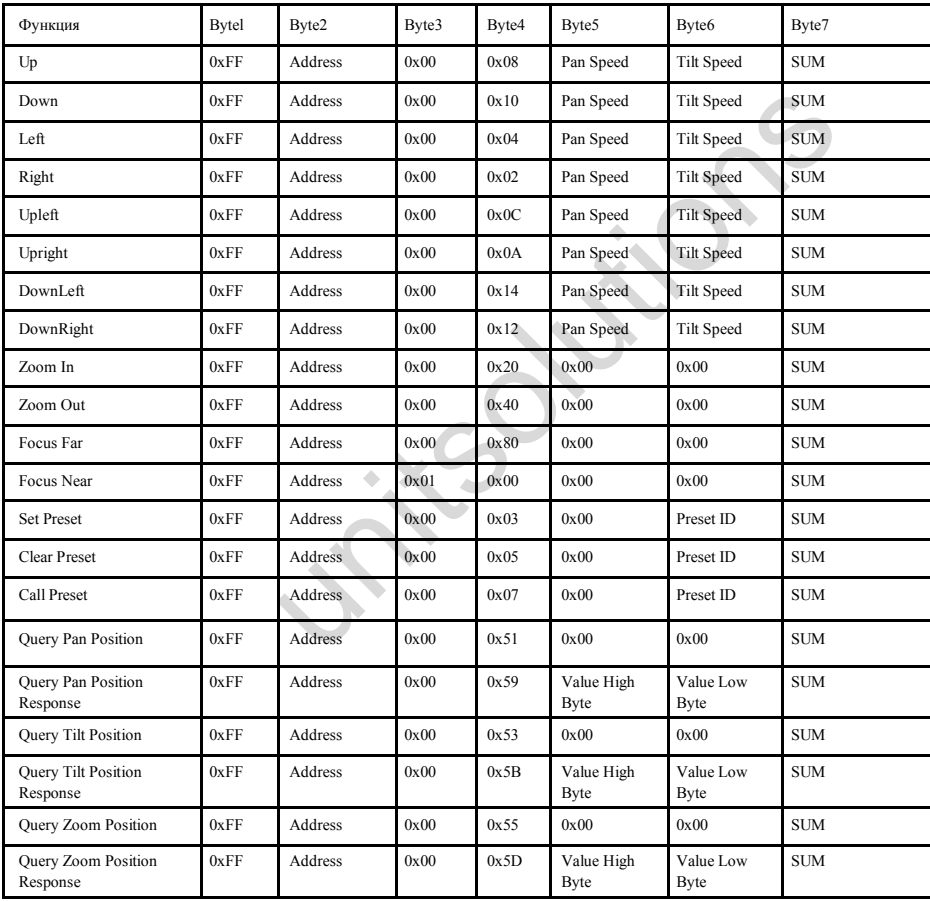

## **Список команд протокола Pelco-Р**

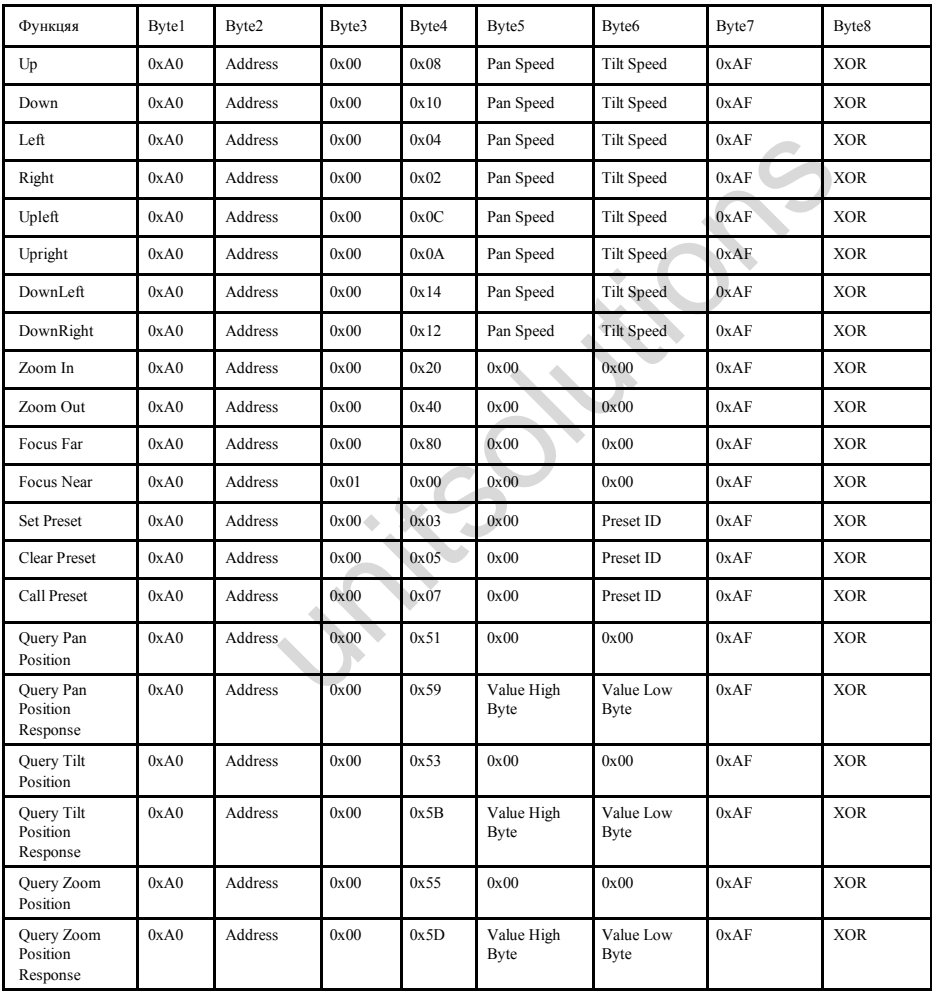

### **OSD меню (экранное меню)**

1.В рабочем режиме нажмите кнопку меню **на привате для перехода на экранное меню** 

2.Для выбора основного меню используйте навигационную кнопку. После выбора, подсветка основ-

ного меню изменится на голубую и справа будут показаны все параметры подменю:

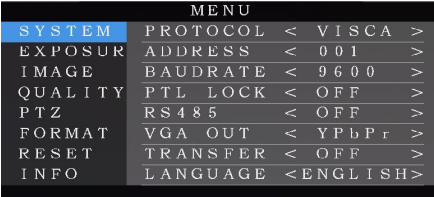

3. Нажмите на правую навигационную кнопку для вход в подменю. Используйте кнопки вверх и вниз для выбора параметра.

4. Нажмите снова кнопку НЕ для возврата к предыдущему меню. Нажмите и удерживайте для выхода из режима экранного меню. Перед выходом появится информационное сообщение с напоминанием о необходимости сохранения всех настроек. (для выбора нужной опции используйте кнопку влево или вправо).  $\le$  OFF  $\ge$ <br>  $\le$  OFF  $\ge$ <br>  $\le$  OFF  $\ge$ <br>  $\le$  OFF  $\ge$ <br>  $\le$  OFF  $\ge$ <br>  $\le$  OFF  $\ge$ <br>  $\le$  DRGL I SH $\ge$ <br>
ДЛЯ ВОЗВРАТА К ПРЕДЫДУЩЕМУ МЕНО. НАЖМИТЕ И УДЕРЖИВАЙТ<br>
МЕНЮ ПРЕД ВЫХОДОМ ПОЯВИТСЯ ИНФОРМАЦИОННОЕ СООБЩЕНИЕ ВСЕХ

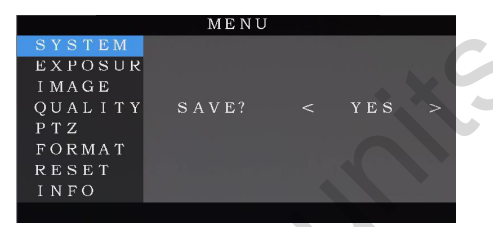

5. Перечень настроек экранного меню

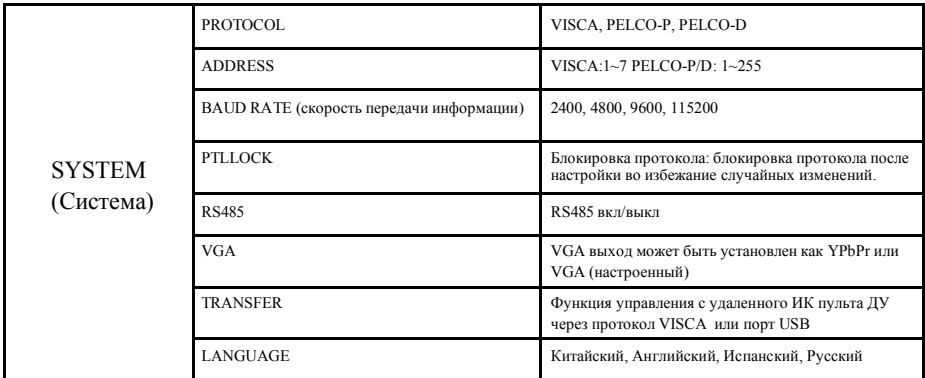

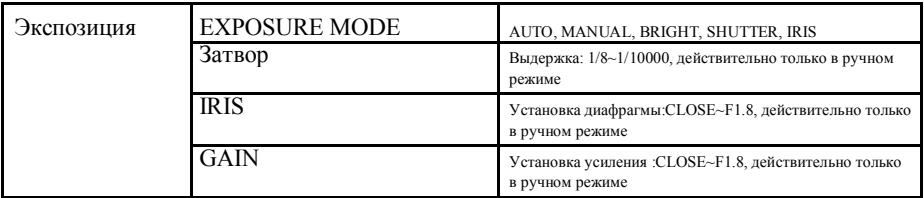

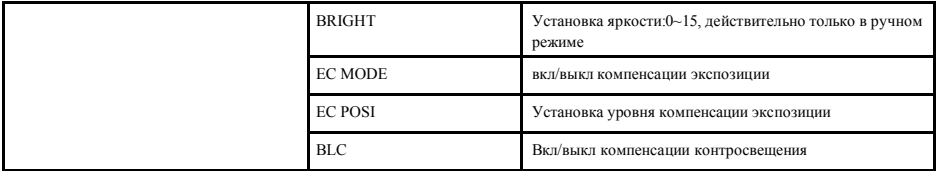

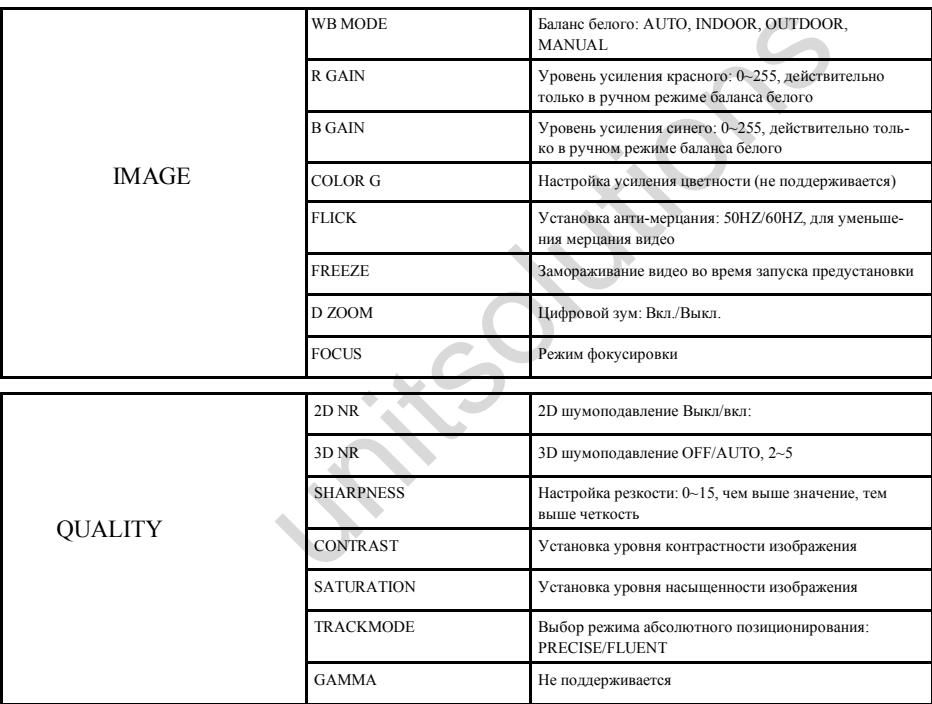

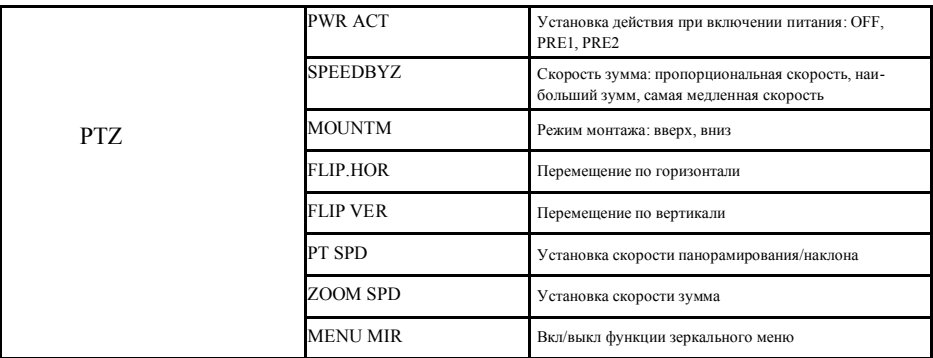

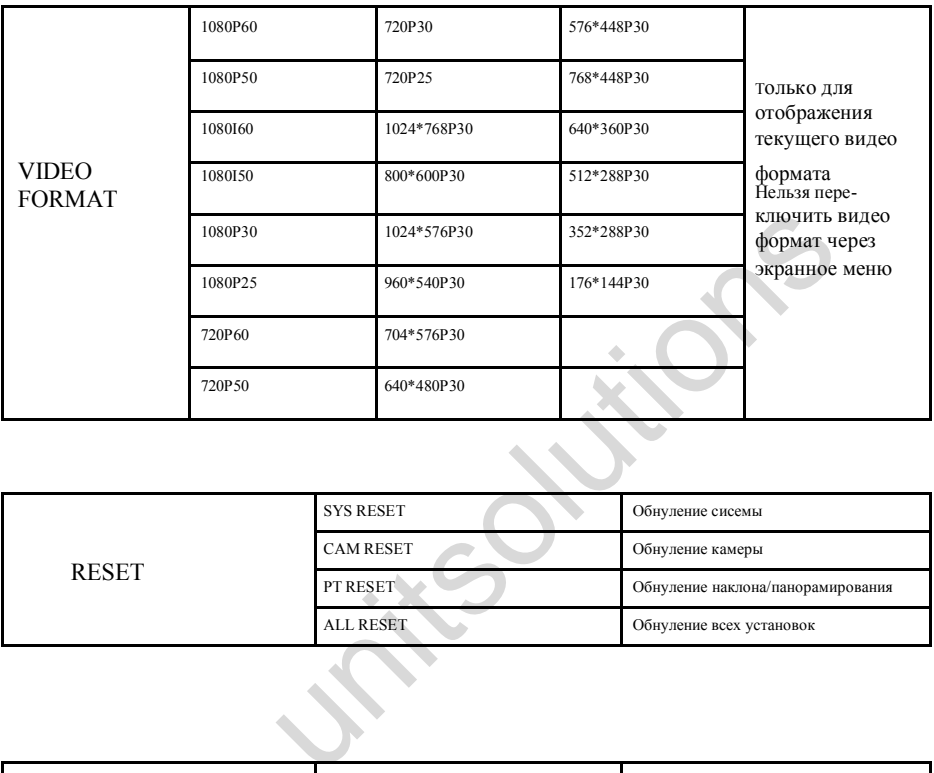

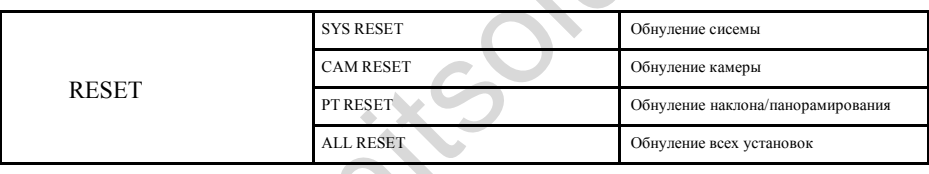

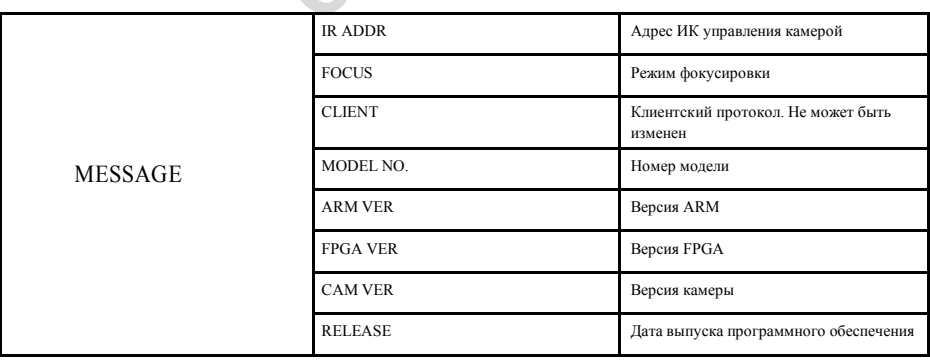

### **IR TRANSFER (IR PASS)**

1. Камера поддерживает формат кодировки NEC. При наличии пользователей с другими кодами, обращайтесь в сервисный центр.

2. После того, как камера закончит конфигурацию питания, включите функцию управления с ИК пульта ДУ с помощью команды по COM порту

3. Направьте пульт ДУ на ИК приемник камеры, нажмите клавиши на пульте ДУ. Камера выведет принятый ИК код через порт VISCA IN.

4. Формат вывода IR Transfer XX XX XX XX FF

XX XX XX XX: Remote Controller Code FF: End Code

5. Камера может сохранить все настройки. Нет необходимости в переустановке после повторного включения питания.

### **UVC контролер**

1. Запускайте клиентское программное обеспечение только после того, как USB 3.0 камера завершит самоконфигурацию (ИК индикатор загорится синим цветом и перестанет мигать) ; в противном случае может появиться черный экран.

2. Удостоверьтесь, что USB 3.0 камера распознается диспетчером устройств компьютера.

3. Удостоверьтесь, что интервал переключения видео форматов более 3 секунд, в противном случае может появиться черный экран.

4. Удостоверьтесь, что интервал посыла управляющих команд с сервера (через USB) на камеру не менее 250 мсек.

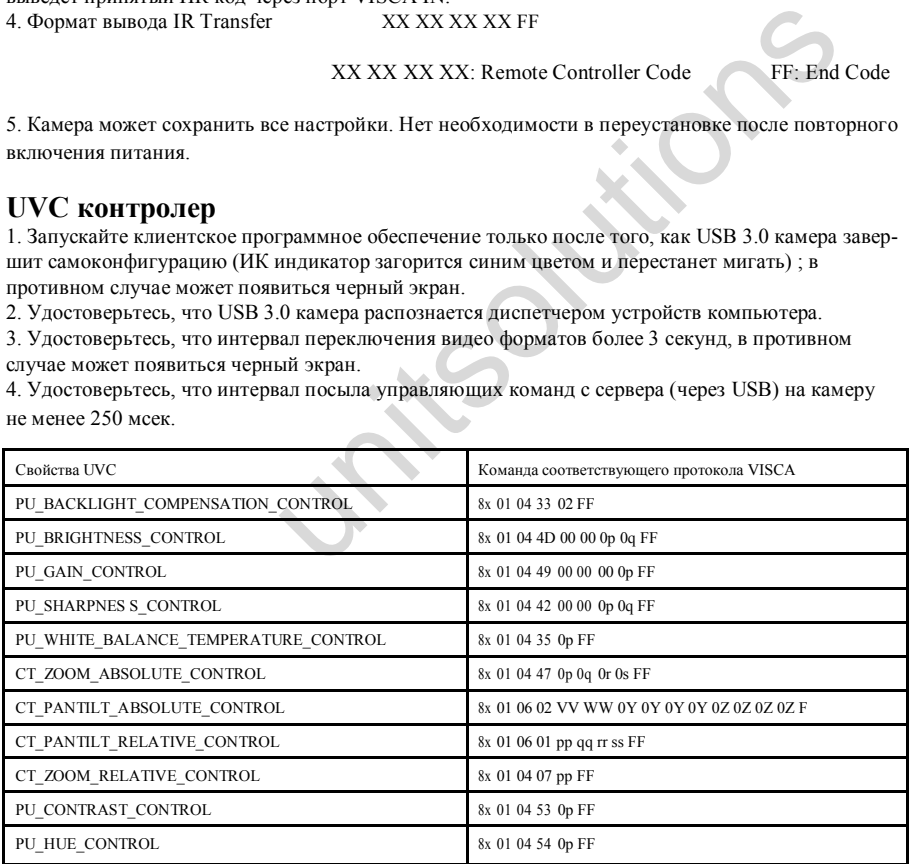

6. Примечание: отличается от стандартного протокола UVC. PU\_CONTRAST\_CONTROL означает 2D шумоподавление, а не значение CONTRAST; PU\_HUE\_CONTROL означает 3D шумодподавление, а не значение HUE (chroma) .